# **Verifone**

# *Kurz-Installations- und Bedienungsanleitung*

# **Installation**

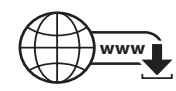

Die nachfolgenden Hinweise dienen dem Schutz der PIN-Eingabe und sind in jedem Fall umzusetzen. Sie gelten für Geräte mit und ohne Sichtschutz:

- Stellen Sie das Gerät so auf, dass ein Karteninhaber beim Stecken, Durchziehen oder Auflegen der Karte den Kartenleser vollständig im Blickfeld hat.
- ► Gestalten Sie den Kassenplatz so, dass andere die PIN-Eingabe durch den Karteninhaber nicht einsehen können. Dies erreichen Sie z. B. durch Anwinkeln des Geräts in einem Ständer.
- ► Richten Sie Abstandszonen vor dem Kassenplatz ein.
- Stellen Sie sicher, dass sich das PINPad des Geräts nicht im Sichtbarkeitsbereich installierter Sicherheitskameras befindet.
- Stellen Sie sicher, dass die PIN-Eingabe nicht über aufgestellte Spiegel beobachtet werden kann.
- Bieten Sie im Kassenbereich Informationen über PIN-Sicherheit an.

Die vollständigen Informationen zur Installation und Bedienung des Geräts finden Sie in der Installations- und Bedienungsanleitung, die Sie auf folgender Website herunterladen können: www.verifone.com/de/support

V200c

#### *Lieferumfang prüfen*

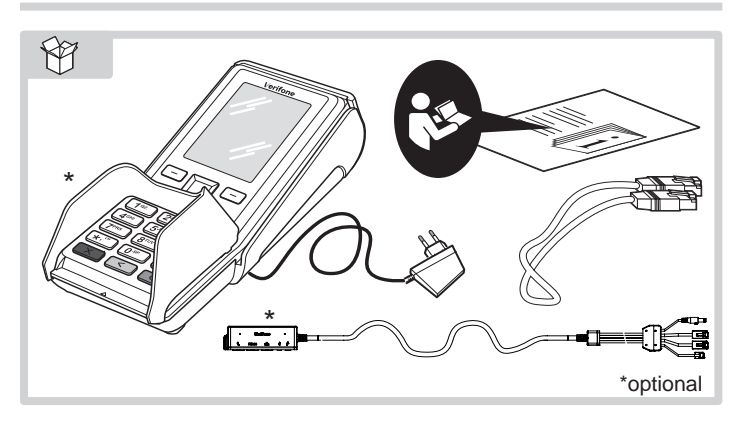

# *Kabel anschließen*

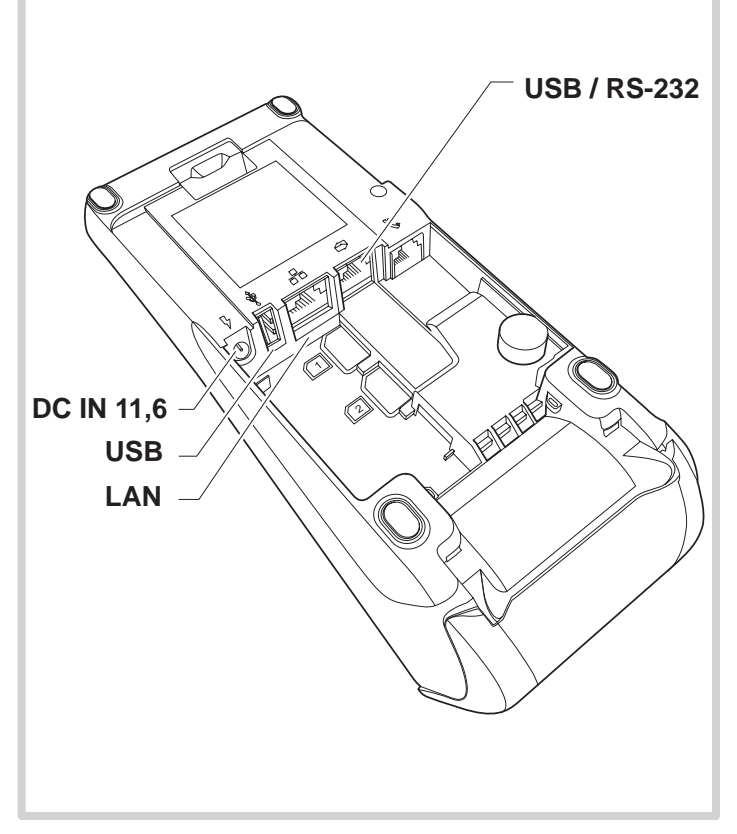

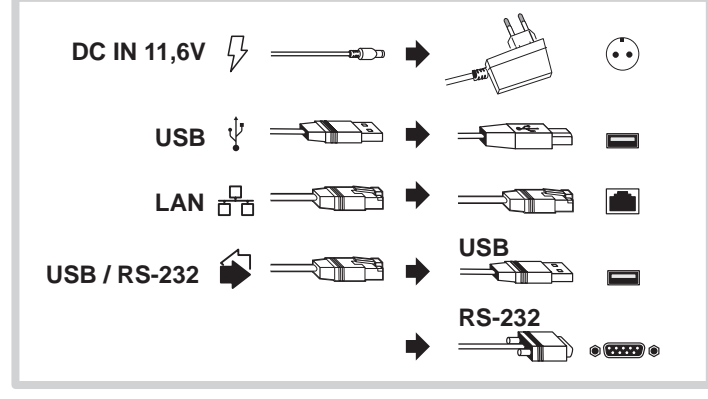

#### *Anschlüsse Multiport-Kabel*

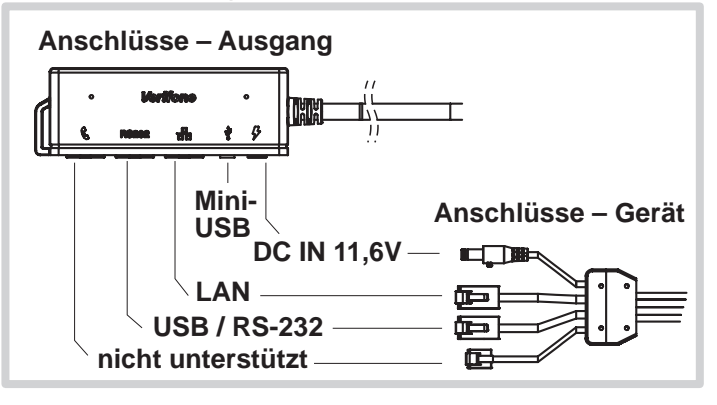

#### *Stromanschluss*

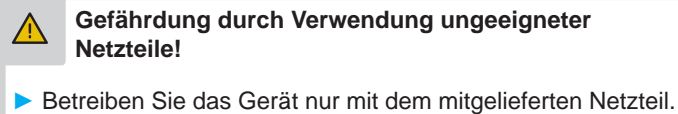

► Verwenden Sie niemals ein beschädigtes Netzteil.

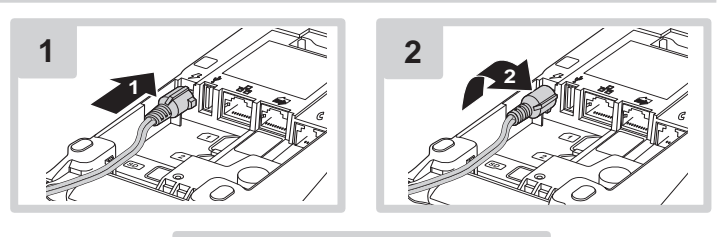

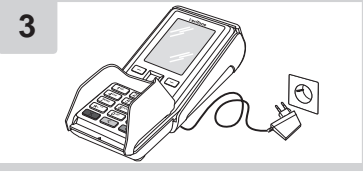

# **Verifone**<sup>®</sup>

# *Gerät in Betrieb nehmen*

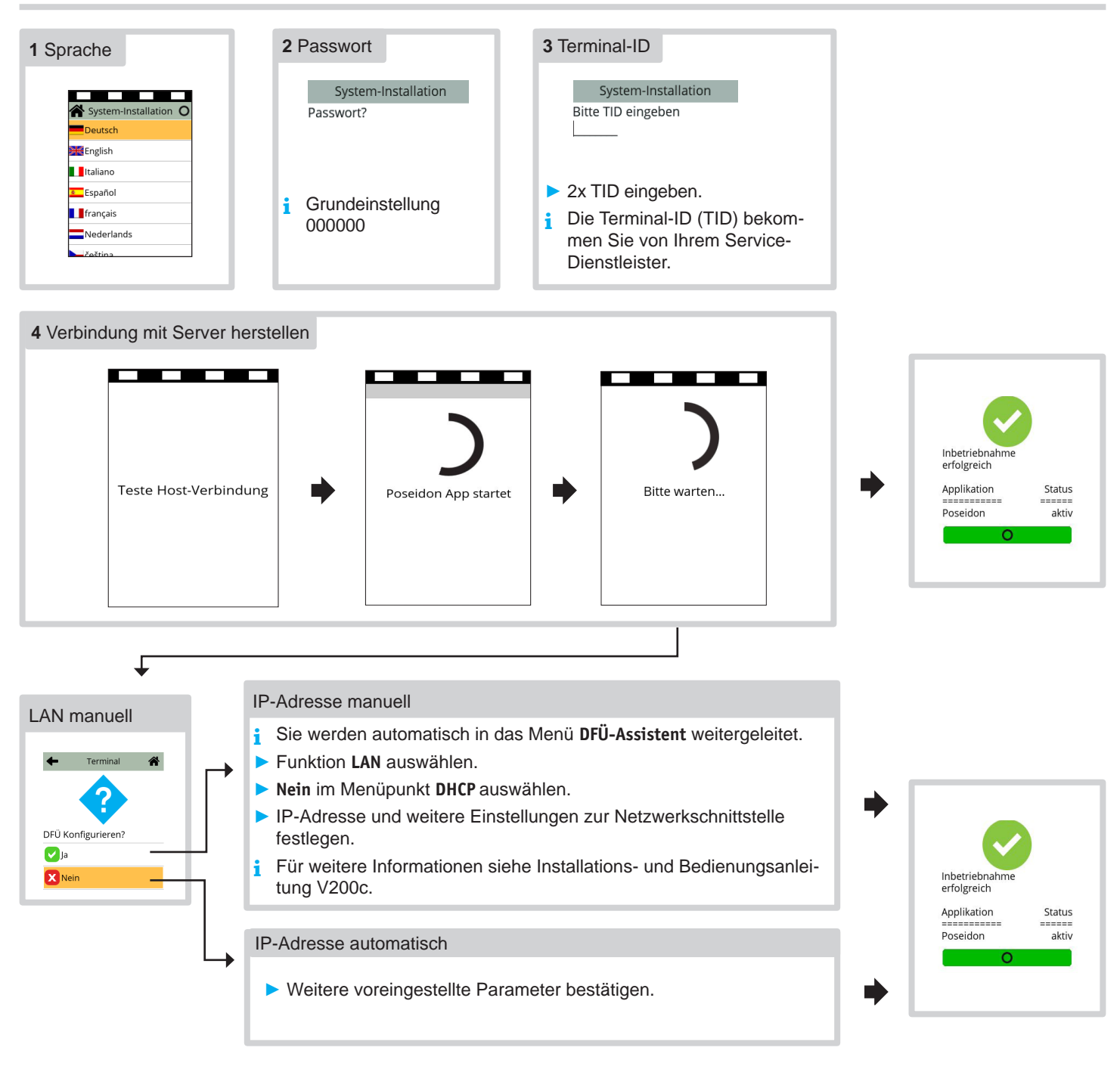

# *Inbetriebnahme nicht erfolgreich / Inbetriebnahme neu starten*

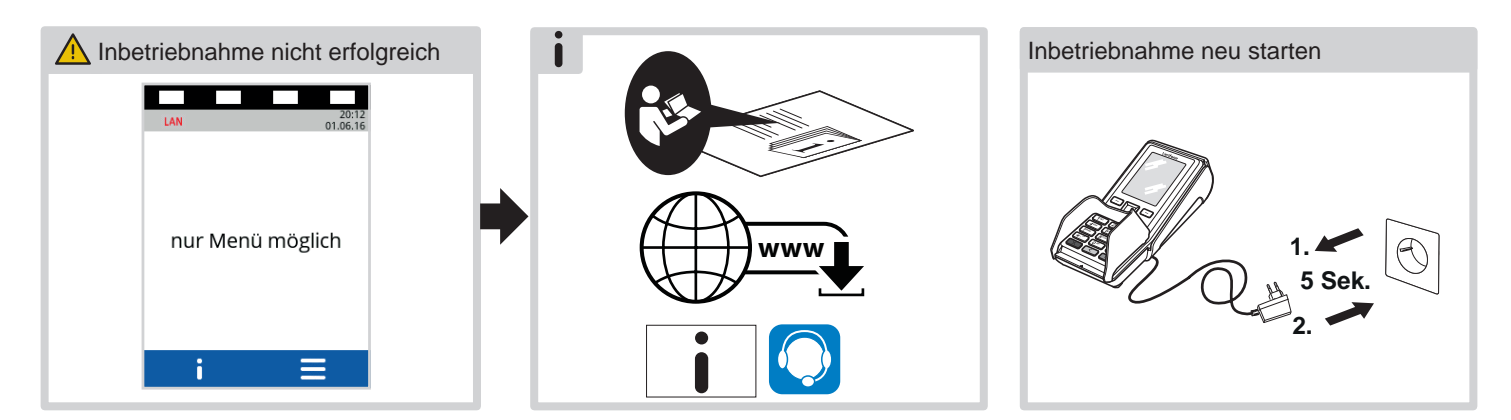

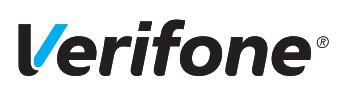

# V200c *Kurz-Bedienungsanleitung*

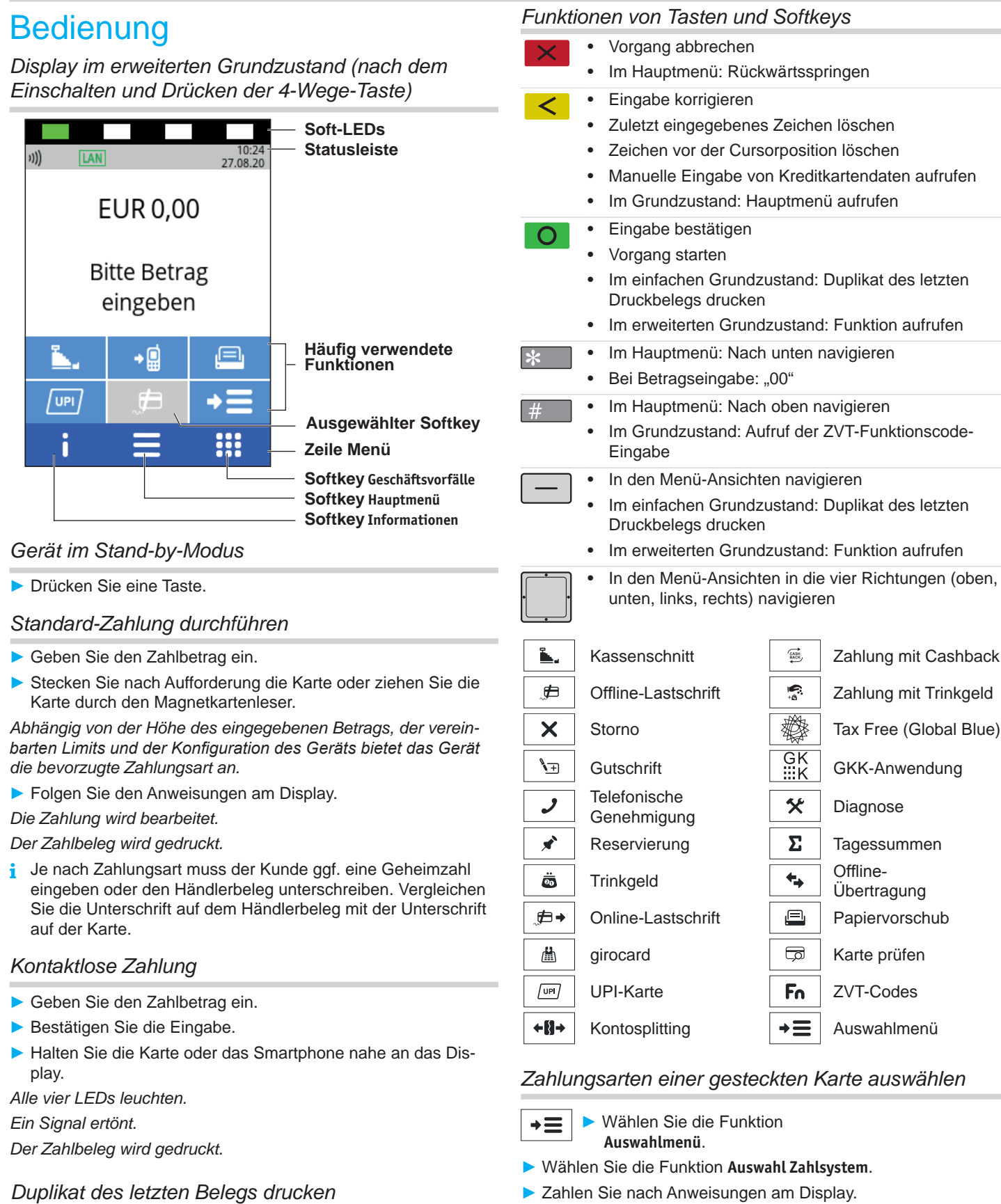

*Die möglichen Zahlungsarten werden angezeigt.* ► Wählen Sie die entsprechende Zahlungsart.

► Folgen Sie den weiteren Anweisungen am Bildschirm.

Das Display befindet sich im einfachen Grundzustand.

- ► Drücken Sie die Taste O oder rechte oder linke Auswahltaste.
- ► Wählen Sie die Funktion:
	- **Händlerbeleg**
	- **Kundenbeleg**
- *Der gewählte Beleg wird gedruckt.*

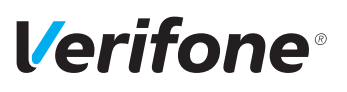

## *Transaktionen auswählen (Menü Geschäftsvorfälle)*

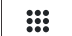

► Wählen Sie das Menü **Geschäftsvorfälle**.

Zwischen den einzelnen Seiten des Menüs blättern Sie mit der 4-Wege-Taste.

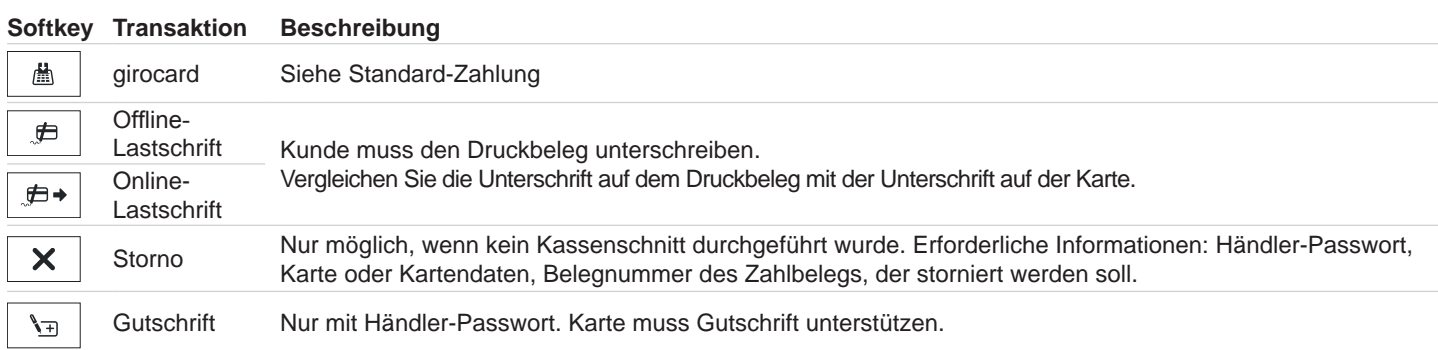

### *Verwaltung*

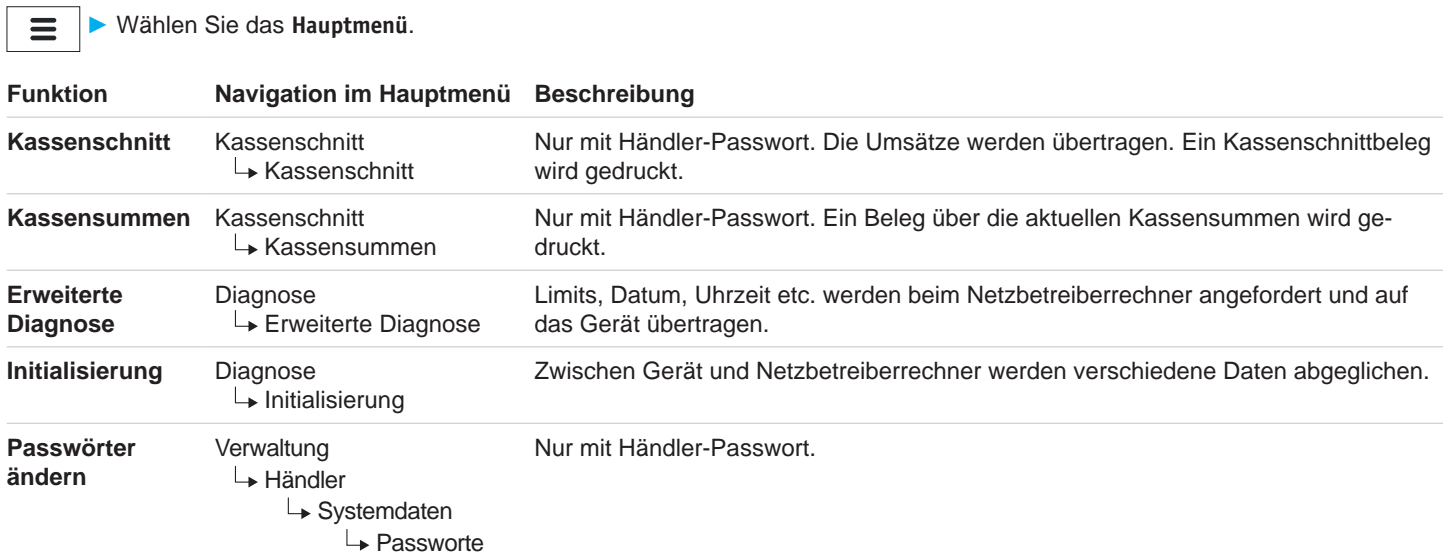

## *Papier wechseln*

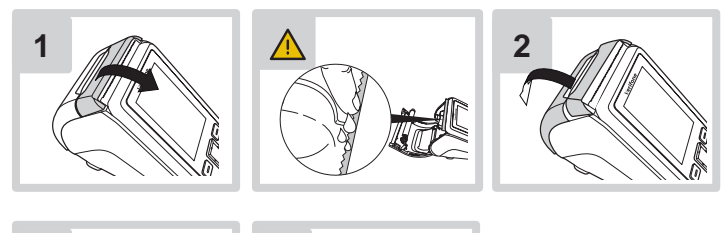

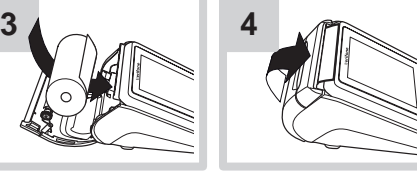

### *Hotline*

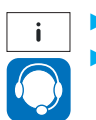

► Wählen Sie die Funktion **Support**.

Wenden Sie sich mit weiteren Fragen zu Technik, Bedienung und Funktion des Geräts an die Hotline Ihres Service-Dienstleisters.

*Gerät reinigen*

- **i** Verwenden Sie kein Scheuermittel und keine Kunststoff lösenden Reinigungsmittel.
- ► Schalten Sie das Gerät aus und ziehen Sie den Netzstecker.
- ► Wischen Sie das Gerät mit einem feuchten Tuch ab, das Sie in Wasser mit mildem Spülmittel getaucht und gut ausgewrungen haben.

Verifone GmbH Seilerweg 2f 36251 Bad Hersfeld **Germany** 

www.verifone.com info-germany@verifone.com

Technische Änderungen vorbehalten.

November 2020 DOC420-023-DE-A, Rev. A02